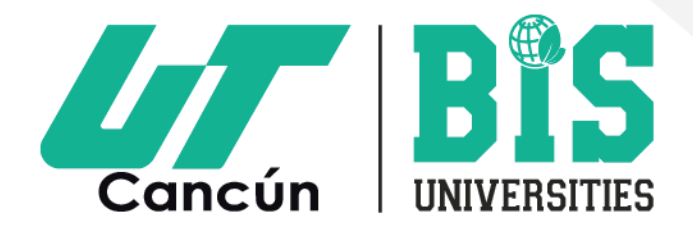

## PROCESO PARA REGISTRO A LA TERCERA EVALUACIÓN DIAGNÓSTICA DE INGRESO 2024

#### **Información general**

Para poder realizar el evaluación diagnóstica de ingreso a la Universidad, deberás haber concluido tu Bachillerato o estar cursando el 5° y/o 6° semestre.

- **Registro:** del 29 de abril al 19 de junio de 2024.
- **Fecha de aplicación: 20 de julio de 2024.**
- **Consulta de resultados:** 7 de agosto de 2024.
- **Periodo de inscripción:** 12 al 16 de agosto de 2024.

#### **Pasos para presentar tu evaluación diagnóstica de ingreso**

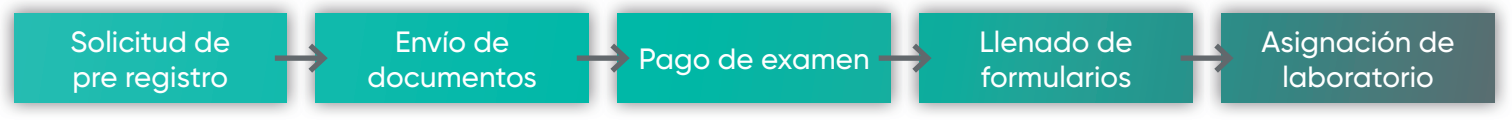

#### **Solicita tu pre registro**

Contáctanos por uno de los siguientes medios para solicitar tu pre registro:

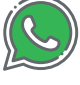

Whatsapp, **9981882697.**

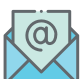

Correo electrónico, **informes@utcancun.edu.mx** (atención de lunes a viernes de 9:00 a 18:00 hrs.).

Deberás tener a la mano la siguiente información:

- Nombre completo.
- Carrera de interés.
- Número telefónico.
- Correo electrónico.
- Escuela de procedencia.

Te brindaremos información oportuna que te permitirá tener la seguridad de que tu registro a la evaluación diagnóstica se pueda llevar a cabo. Así mismo te acompañaremos en todos los pasos posteriores de manera personalizada, después de contar con esta información.

### UNIVERSIDAD TECNOLÓGICA DE CANCÚN

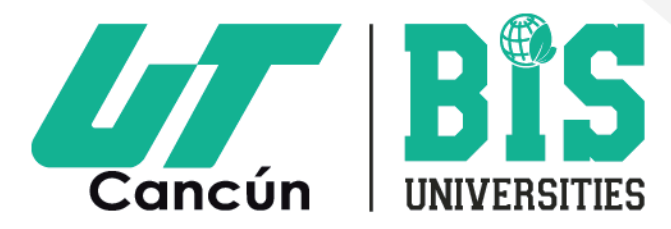

#### **Envía tus documentos.**

Correo electrónico al que enviarás la información solicitada: preregistro@utcancun.edu.mx

- En "Asunto" deberás escribir REGISTRO EVALUACIÓN DIAGNÓSTICA y tu NOMBRE COMPLETO.
- En el cuerpo del correo deberás escribir tu nombre completo, número telefónico y carrera de interés.
- Adjunta los siguientes documentos en formato PDF:
	- Constancia (5° ó 6° semestre) o certificado de estudios (en caso de ser extranjero, revalidación de estudios).
	- CURP, actualizada. Descárgala desde: https://www.gob.mx/curp/

Validaremos tu información y ACTIVAREMOS el siguiente paso para pagar tu evaluación y en un periodo de 24 a 48 horas hábiles te enviaremos una liga para tu registro en nuestro Sistema Escolar (SIU), con un usuario y una contraseña.

En caso de existir algún detalle, te contactaremos vía correo electrónico.

#### **Paga tu evaluación**

El pago se realiza en ventanilla, **únicamente en Banco Santander**, o en línea:

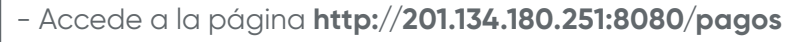

- Iniciar con el **usuario y contraseña del sistema SIU.**
	- *• Usuario: correo@ejemplo.com*
	- *• Contraseña: Universidad-2024*
- Elige una opción de pago deseada:
	- *• Pago en línea\*.*
	- *• Generar ficha de pago.*

Recuerda guardar muy bien el comprobante que te sea expedido por el banco o una captura de pantalla del pago en línea.

**\*IMPORTANTE:** En los campos de nombre y apellido introduce tus datos de aspirante. Haz clic en el botón **"Pagar \$750.00"**. Una vez capturados los datos, espera un momento mientras procesamos tu solicitud. Si tu tarjeta fue denegada por el Banco emisor deberás esperar 24 horas para realizar otro intento o bien puedes optar por utilizar otra tarjeta. Cualquier duda o comentario en relación al pago del EXANI II, redacta un correo y envíalo a: **informes@utcancun.edu.mx** con tus datos.

# UNIVERSIDAD TECNOLÓGICA DE CANCÚN

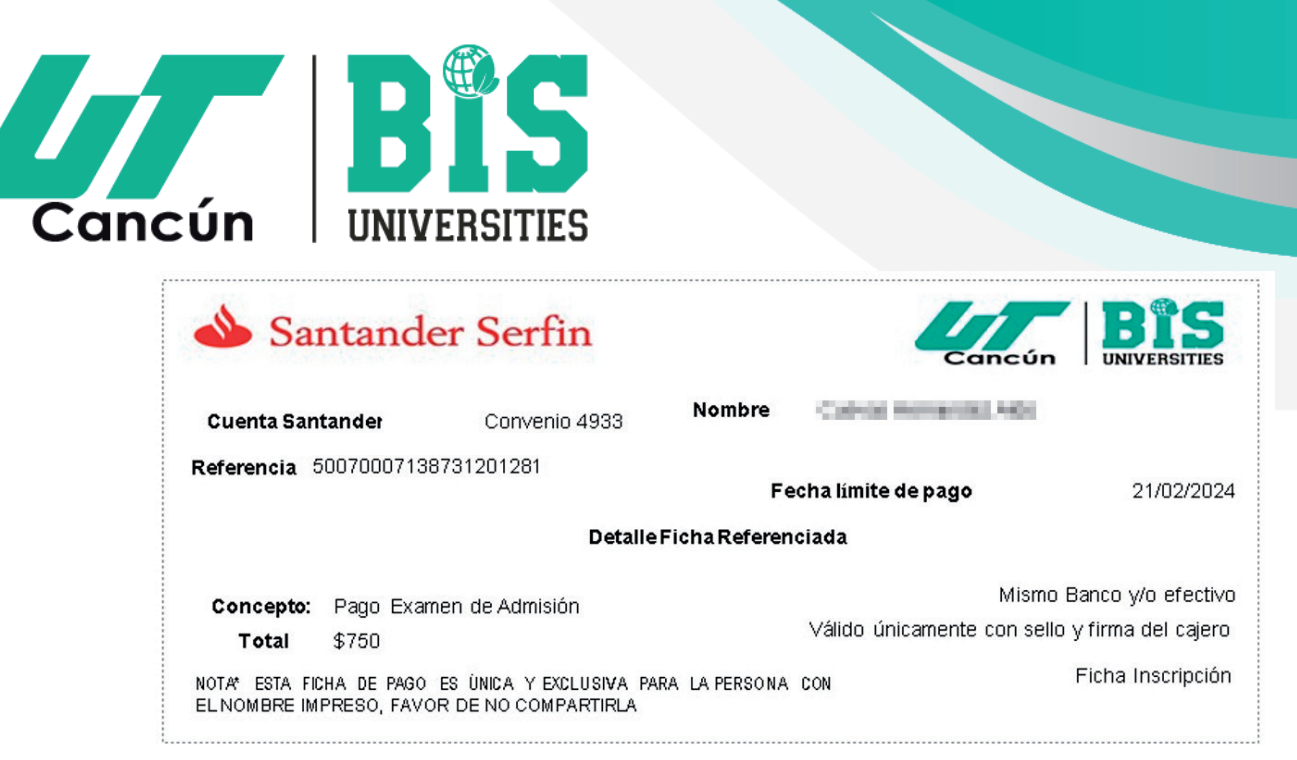

- Realiza el pago de la referencia de la ficha de pago antes de la fecha límite de pago.
- · Este tipo de pago se reflejará en un plazo aproximado de 48 horas.

### **Regístrate en nuestro sistema SIU y en CENEVAL**

Una vez validado tu pago recibirás un correo para continuar con el registro en el sistema escolar y CENEVAL para obtener tu pase a la evaluación.

• Inicia sesión a SIU.

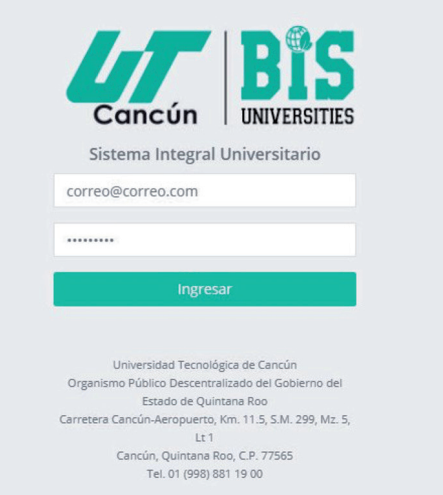

- Registra todos los datos generales, académicos y de localización solicitados (tutor/a).
- Haz clic en *Enviar*.
- Continúa con el formulario del Examen CENEVAL.
- *Descarga en tu teléfono* móvil o *imprime tu pase* a la evaluación.

# UNIVERSIDAD TECNOLÓGICA DE CANCÚN

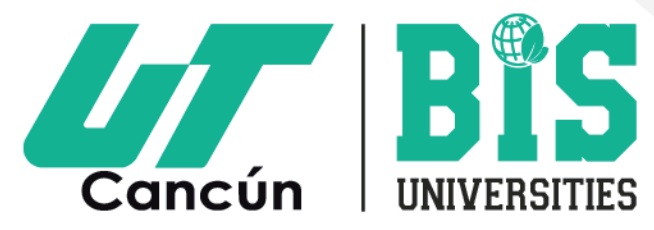

#### **¡Felicidades!**

Cuando tengas tu ficha expedida por nuestro sistema y tu pase CENEVAL, ya estarás listo para presentar tu evaluación diagnóstica.

**• Consulta la asignación de tu laboratorio en nuestra página web www.utcancun.edu.mx**

El día de tu examen considera **no olvidar** lo siguiente:

- **• Identificación oficial** (INE, pasaporte o credencial de estudiante).
- **• Pase CENEVAL** (puede ser impreso o digital en el celular).
- Preséntate en nuestras instalaciones **30 minutos antes de tu examen.**
- Medidas de sana distancia.
- Lápiz.
- Bolígrafo.
- Borrador.
- Sacapuntas.

**Podrás conocer tu resultado** directamente en nuestra página web.

La información de carácter personal aquí proporcionada, únicamente podrá ser utilizada con la finalidad de mantener un registro de estudiantes que sean admitidos a cursar un Programa Educativo en la Universidad, asumiendo la obligación de cumplir con las medidas legales y de seguridad suficientes para proteger los Datos Personales que se hayan recabado, para mayor información consulta nuestro aviso de privacidad: **http://utcancun.edu.mx/avisos-de-privacidad-transparencia-ut-cancun/**

### UNIVERSIDAD TECNOLÓGICA DE CANCÚN